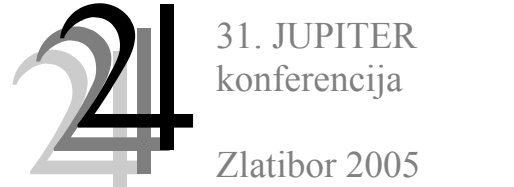

18. simpozijum

CAD/CAM

Aleksandar Simonović, Saša Živanović 1

# **CAD/CAM KALUPA KOMPOZITNE LOPATICE ROTORA HELIKOPTERA**

*Rezime* 

*U radu se predstavlja CAD/CAM udubljenja u kalupu za lopaticu glavnog rotora helikoptera. Pri proizvodnji ovakvih lopatica neophodno je postići visoku geometrijsku tačnost. Zbog velikih dimenzija duž jedne ose za izradu je planiran segmentni kalup. U radu je pokazana procedura programiranja za jedan takav segment kalupa. Ostvarena je simulacija putanje alata, dobijanje APT i NC koda kao i verifikacija putanje simulacijom uklanjanja materijala. Za realizaciju je korišćeno okruženje progama CATIA V5.* 

## **1. UVOD**

 $\overline{a}$ 

 Savremene lopatice rotora helikoptera su najčešće kompozitne strukture. Od dimenzija i geometrijskog oblika u značajnoj meri zavise performanse samog helikoptera, te je potrebno ostvariti visoku tačnost i kvalitet izrade pri proizvodnji kompozitnih struktura ovog tipa. Dimenzije lopatice projektovanje za ugradnju na helikopter klase VLR, za koju je prikazano programiranje obrade kalupa, je raspona 3.8m, konstantne dužine tetive aeroprofila 0.2 m i vitoperena je duž raspona.

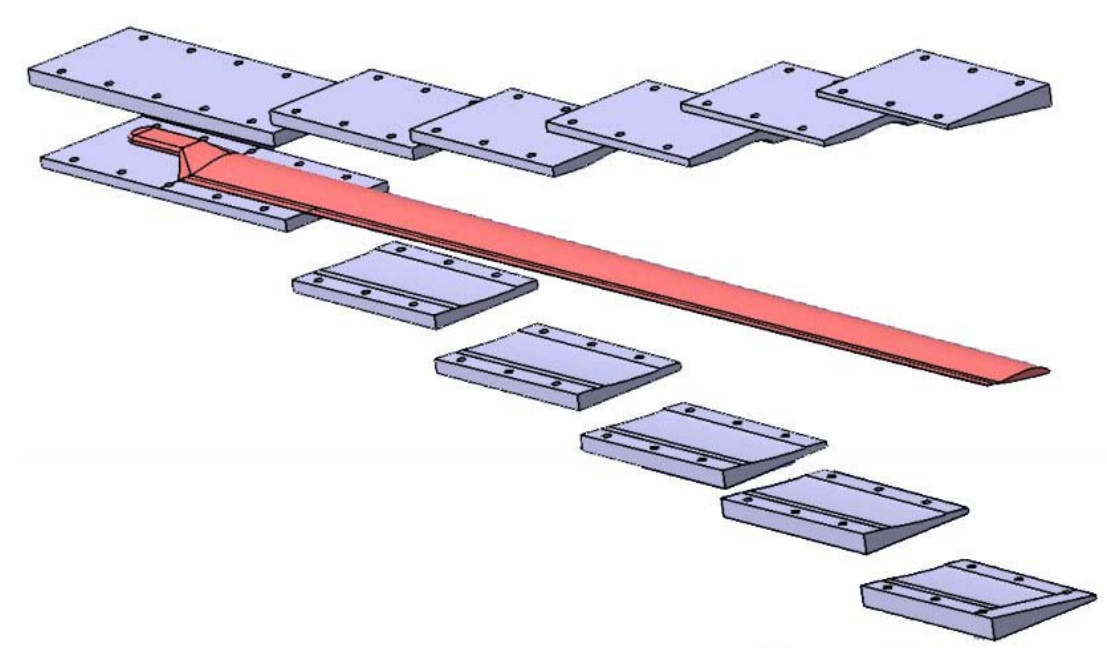

*Slika 1. CAD modeli segmenata kalupa za kompozitnu lopaticu i model lopatice* 

Izrada kompozitnih lopatica rotora helikoptera podrazumeva postojanje kalupa koji omogućuje da lopatica poprimi geometrijski oblik tražene tačnosti i tretiranje kompozitne strukture. Kalup izradjen od metala omogućava postizanje visoke geometrijske tačnosti i može se koristiti više puta, što nije slučaj sa kalupima izradjenim od drugih materijala ili pri bezkalupnom procesu proizvodnje. Predvidjen materijal od koga bi se kalup izradio je aluminijum 6061-T6.

<sup>&</sup>lt;sup>1</sup>Mr Aleksandar Simonović, asistent pripravnik, Katedra za Mehaniku, Mr Saša T. Živanović, asistent, Katedra za Proizvodno mašinstvo, Mašinski Fakultet, Beograd, 27.marta 80, asimonovic@mas.bg.ac.yu, szivanovic@mas.bg.ac.yu

Sa druge strane zbog tehnoekonomskih uslova poželjno je kalup izraditi iz segmenata (slika 1.) koji se spajaju odvojeno u gornji i donji deo kalupa. Na slici 2. je izdvojen jedan od segmenata kalupa, modeliran u softveru CATIA V5, za koji će se pokazati programiranje obrade.

#### **2. CAD/CAM MODELIRANJE**

Dobijanje CAD modela je moguće ostvariti bilo kojim CAD paketom za 3D modeliranje. U radu je korišćeno okruženje programa CATIA. Problem se može rešiti upotrebom i drugih sličnih programa kao što je Pro/Engineer. Upotreba različitih programa nije ograničenje u modeliranju, pošto je moguća razmena modela između ovih programa pomoću IGES ili STEP formata. Potrebno je doći do trodimenzionalnog CAD modela. U nastavku se problem svodi na to da se geometrijska 3D informacija modela, preslika u odgovarajući CAM model, koji će omogućiti, dobijanje

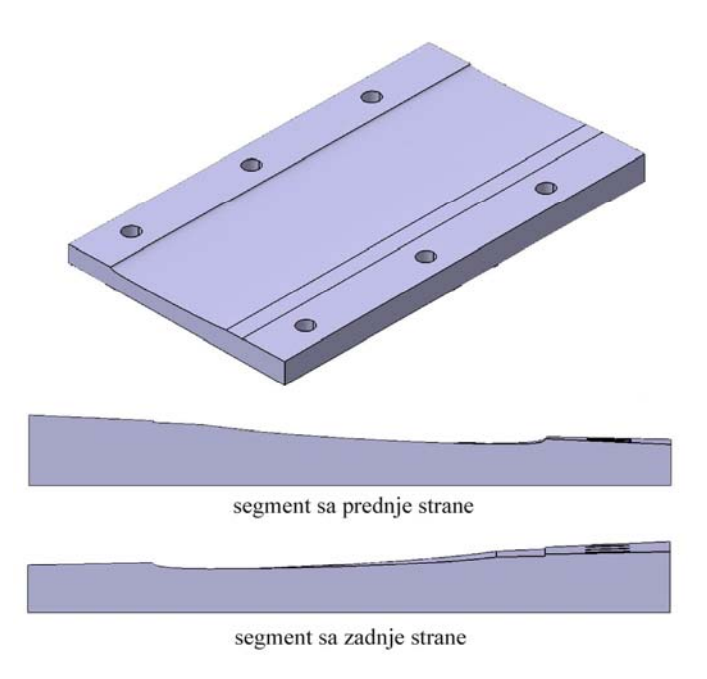

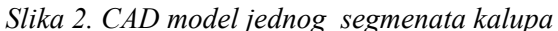

putanje alata za obradu tog dela na konkretnoj mašini, u ovom slučaju, na obradnom centru ILR HMC 500. Postupak CAD/CAM modeliranja, od CAD modela do CAM modela, sa izlazima u obliku APT i NC koda, sa krajnjim ciljem obrade na mašini, pokazan je na slici 3. Za model lopatice, napravljen je odgovarajući model kalupa. Zbog dužine kalup je podeljen na segmente, što je pokazano i na slikama 1 i 3. Procedura je pokazana na jednom segmentu, i analogno se može primeniti na ostale. Sledeća faza je CAM modeliranje, koje počinje aktiviranjem opcije – Machining, i izborom vrste obrade. Razmatrani model ima složene površine, koje je najpogodnije obraditi opcijom Surface machining.

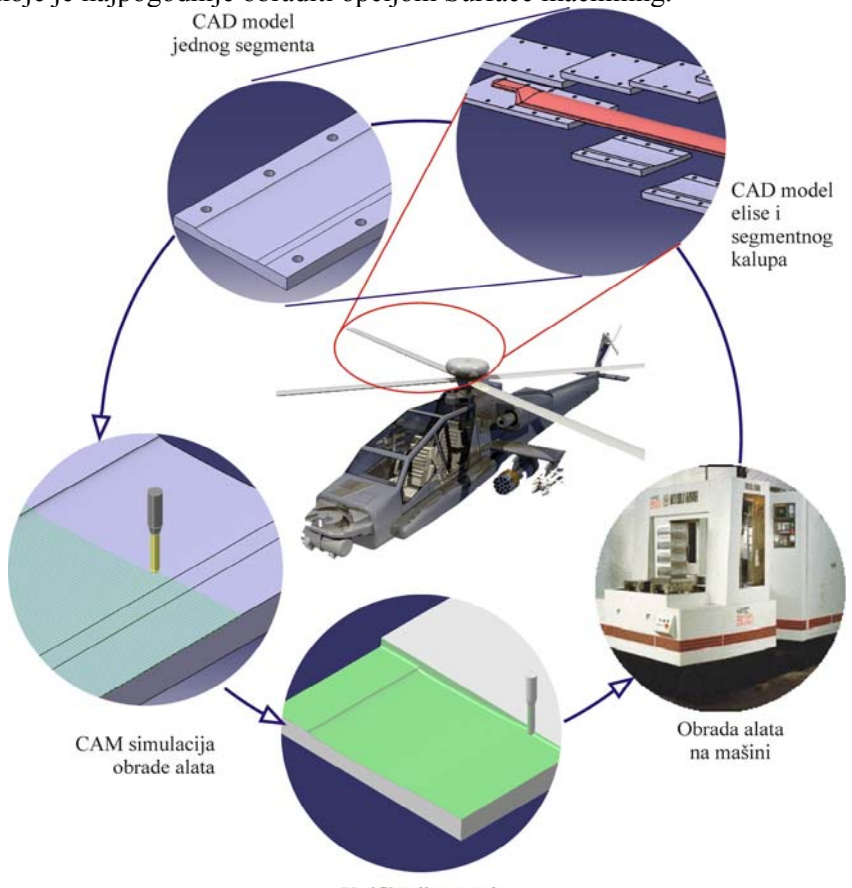

Verifikacija putanje alata *Slika 3. CAD/CAM modeliranje lopatice rotora helikoptera* 

Posle izbora obrade površine, definiše se operacija (Part Operation.1). Ovde treba izabrati mašinu, koordinatni sistem, deo (part), koji se obrađuje, pripremak, od koga se obrađuje deo. Program za obradu (Manufacturing Program) se pravi na osnovu izbora operacija obrade (Machinig operation). Posmatrani segment kalupa lopatice, se obrađuje grubom predobradom (sweep roughing) i završnom finom obradom (sweeping). Izbor površina koje se obrađuju ostvaruje se jednostavnim selektovanjem. Postoje različite strategije obrade (tool path style). Izabrana strategija obrade je zig-zag. Ovde se može definisati i alat. Izabrano je loptasto glodalo prečnika 5mm. Ovde se definiše i razmak između prolaza upravno na pravac kretanja alata kao i dubina po prolazu. Uvećani detalj simulirane putanje alata na delu prelaza između površina na kalupu, pokazan je na slici 4.

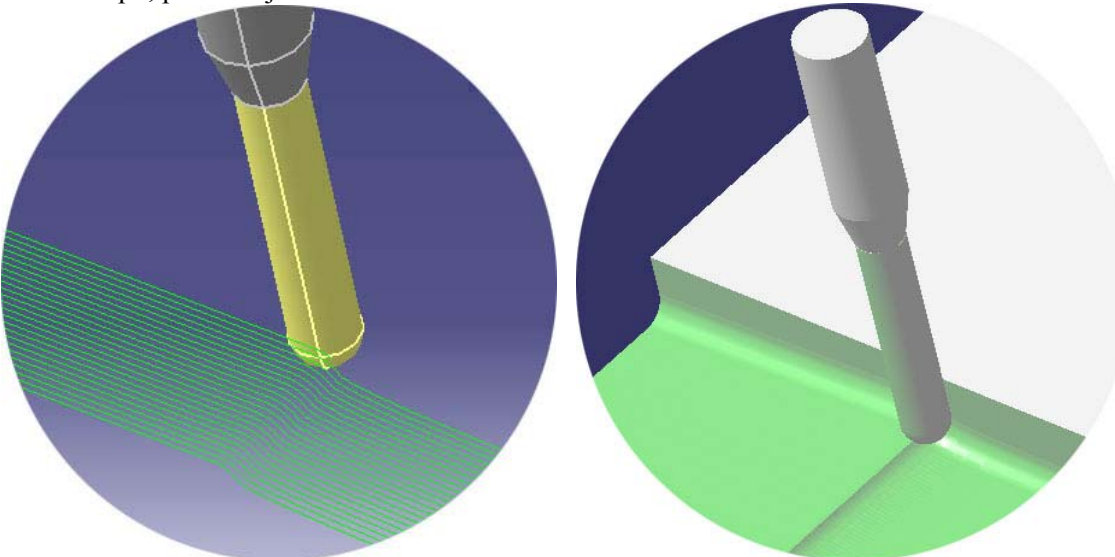

*Slika 4.Detalj simulacije obrade segmenta* 

Pre postprocesiranja, treba proveriti, da li je setovan postprocesor. To se radi u Tool/Options/ Machining/Output meniju. Treba da je selektovan Cenit i PP path: C:\Program Files\Dassault Systemes\B14\intel\_a\startup\Manufacturing. Generisanje APT i NC koda je moguće interaktivno. Unutar ovog menija se pri definisanju NC koda obavezno selektuje konkretan postprocesor, na primer *FANUC\_11M\_3x.pp*. APT kod ima ekstenziju *\*.aptsource*, dok se NC kod prepoznaje po *\*.CATNCCod*  (slika 5).

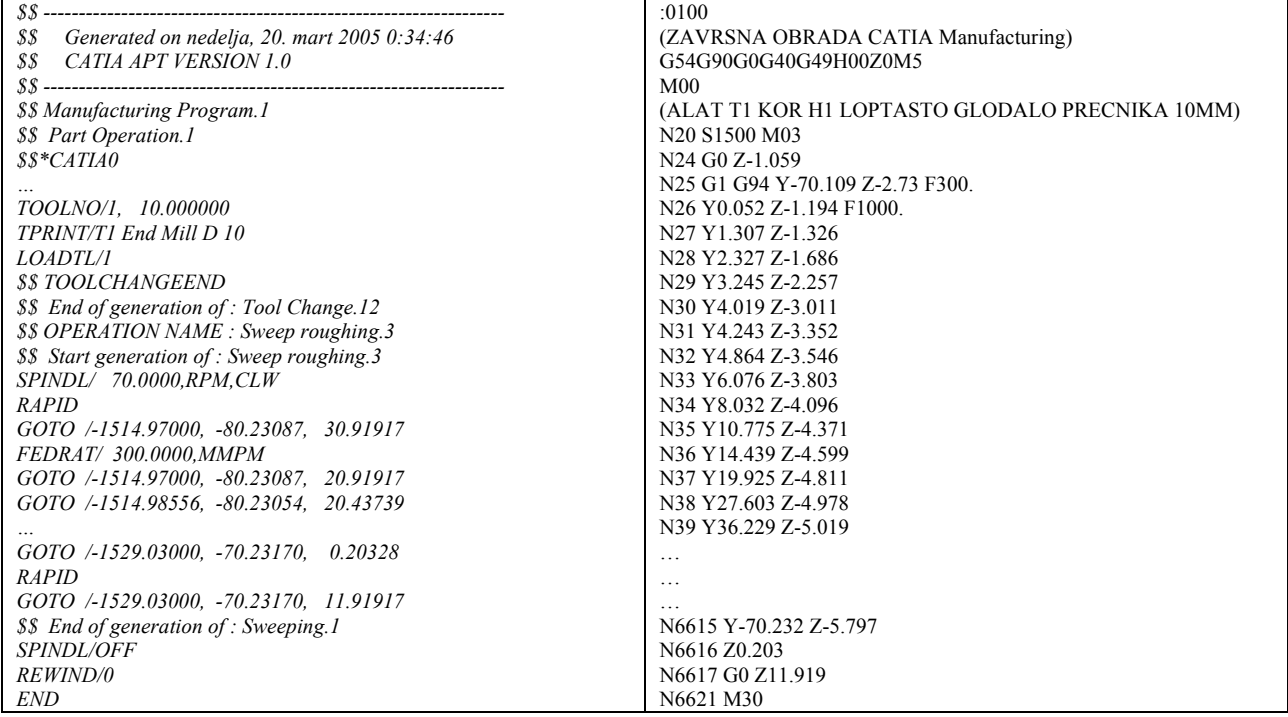

*a) primer dela APT koda segment. aptsource b) primer dela NC koda segment.CATNCCode*

*Slika 5. Primeri APT i NC koda za obardu jednog segmenta kalupa* 

Planirana je i obrada na mašini ILR HMC500, koja ima Fanuc upravljačku jedinicu, za koju u biblioteci postprocesora CATIA-e, postoji odgovarajući Fanucov postprocesor. Postprocesiranje je ostvareno uspešno, kao i testiranje programa na mašini. Preostaje da se uradi još obrada radi detaljne verifikacije.

## **4. ZAKLJUČAK**

Zbog složenosti geometrije priprema programa za obradu površina lopatice rotora helikoptera, je pogodna da se uradi primenom računara. Ovo se ogleda u pripremi geometrijske informacije o složenim površinama koje treba obraditi. Ta geometrijska informacija treba da bude 3D geometrija, koja je uz primenu CAM opcije programa CATIA, prevedena u 3D informaciju za obradu na mašini alatki, u zavisnosti od raspoloživih resursa. Radi verifikacije procedure programiranja razmatran je model jednog segmenta alata za lopaticu rotora helikoptera. Za ovaj model ostvareno je dobijanje APT i NC koda, i verifikacija putanje alata simulacijom obrade. Postprocesiranje je ostvareno za FANUC upravljačku jedinicu, za koju postoji postprocesor. U daljem radu se planira i izrada modela od plastike ili aluminijuma.

## **5. LITERATURA**

- [1] Simonović A. i ostali, Razvoj vetrogeneratora srednje snage elaborat, Mašinski Fakultet Beograd februar 2005.
- [2] Živanović, S., CAD/CAM programiranje P3 paralelne mašine alatke, 29. JUPITER konferencija, 16. simpozijum CAD/CAM, Zbornik radova, str. 2.83-2.86, Mašinski fakultet, Beograd, 2003.
- [3] Vasić I., Živanović, S., Mandić A., Evolucija proizvoda u savremenom projektantskom okruženju, VII Međunarodna konferencija Fleksibilne tehnologije mma 2000 Zbornik radova str. 163-164, Novi Sad, 08. jun 2000.
- [4] CATIA Version 5 Prismatic Machining, Wichita State University, National Institute for Aviation Research, 2001.
- [5] CATIA V5 User's Documentation, Dassault Systems 2003.
- [6] Composite Materials Handbook, M.M. Scwartz, McGraw-Hill Book Company 1984.
- [7] Principles of CAD/CAM/CAE Systems, Kunwoo Lee, Seul National University, 1999.
- [8] Advanced Composite Mold Making, John J. Morena, Van Nostrand Reinhold Company, NY 1988.

#### Aleksandar Simonović, Saša Živanović

## **CAD/CAM OF MOLD FOR HELICOPTER ROTOR COMPOSITE BLADE**

#### *Summary*

*This paper shows CAD/CAM technique of mold recess for helicopter main rotor blade. It is necessary to achieve high precision in this process. Due to the dimensions along one of the blade axis, the segmented mold is found necessary. In this paper the programming procedure is shown for one of these mold segments. The tool path simulation is shown as well as producing of APT and NC code with the verification of material removal. For realization of these processes CATIA's tools were used.*